**Zawartość Pakietu**

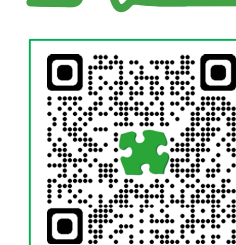

## **STRONA PRODUKTU**

Strona produktu zawiera karty katalogowe, uwagi dotyczące aplikacji, łącza do pobierania oprogramowania, filmy, studia przypadków i inną dokumentację.

**https://www.metel.eu/l/pl/switchef**

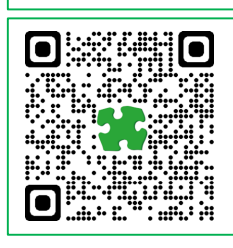

# **OPROGRAMOWANIE KONFIGURACYJNE SIMULand v.4**

SIMULand v.4 to program konfiguracyjny do instalacji i diagnostyki systemu IP. Zalety:

- Oprogramowanie konfiguracyjne dla wszystkich urządzeń METEL IP,
- Automatyczne wykrywanie i interpretacja topologii, ... i wiele innych

**https://www.metel.eu/l/pl/simuland**

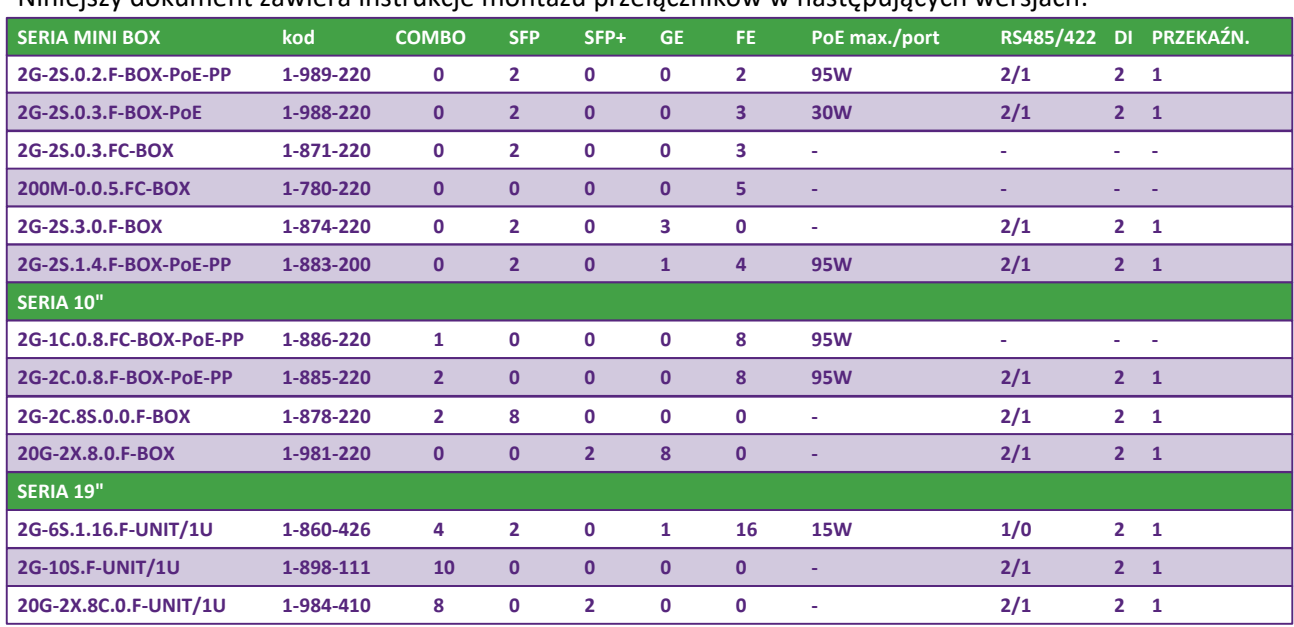

### Niniejszy dokument zawiera instrukcje montażu przełączników w następujących wersjach:

## **Pakiet zawiera**

#### **seria mini BOX**

- Switch
- Zestaw do montażu na szynie DIN
- Zestaw do montażu na ścianie
- Instrukcja instalacji

#### **seria 10"**

- Switch
- Zestaw do montażu na szynie DIN
- Zestaw do montażu na ścianiet
- Uchwyty do szafy 10"
- Instrukcja instalacji

#### **seria 19"**

- Switch
- Jedna para modułów SFP (1x BX‐1000‐W4, 1x BX‐1000‐W5)
- zewnętrzny zasilacz 280W (tylko 2G‐6S.1.16.F‐UNIT/1U)
- Kabel zasilający EURO
- Instrukcja instalacji

**Oprogramowanie i montaż**

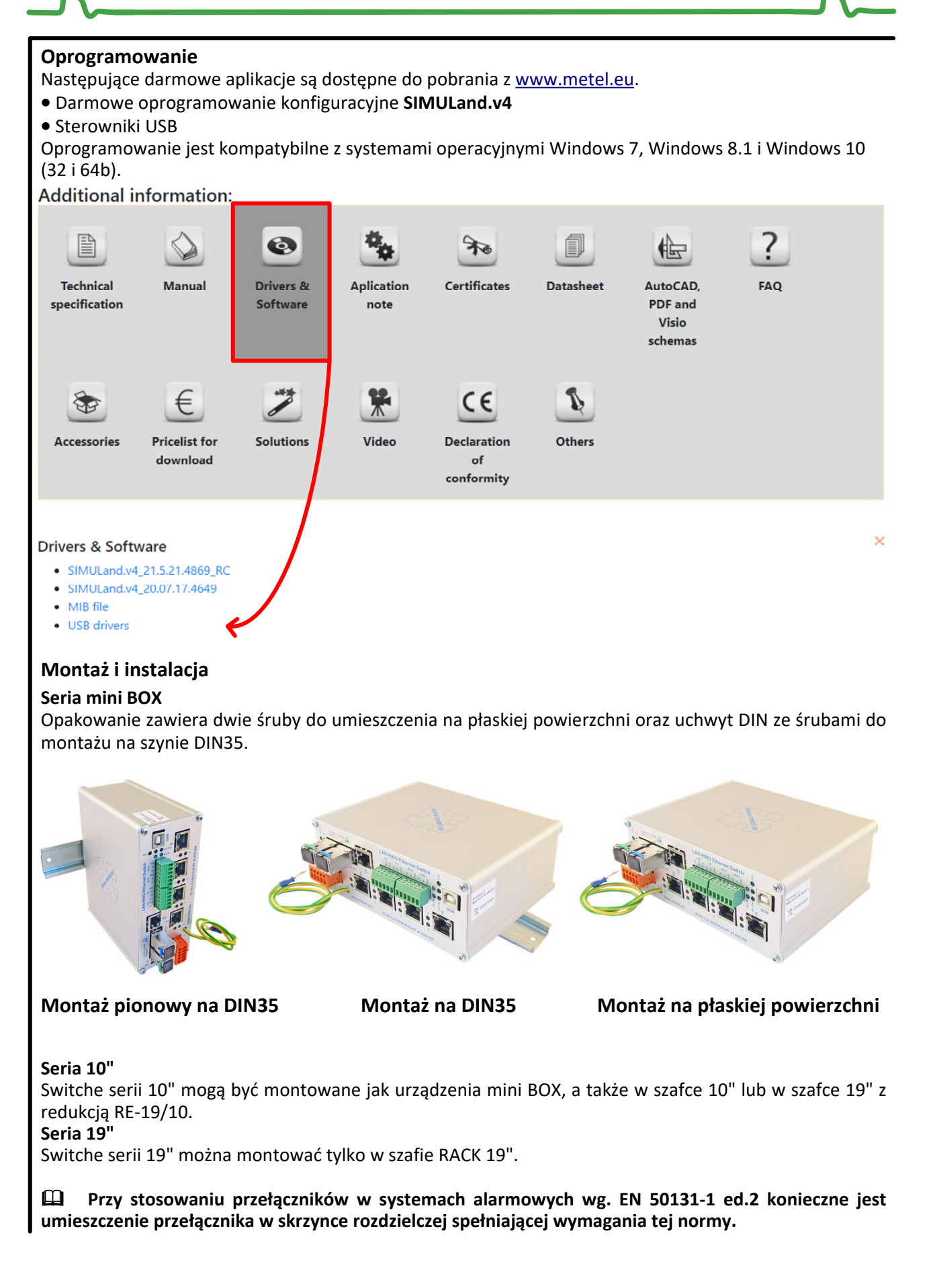

**www.metel.eu 2/12 www.iplog.eu**

**Podłączenie zasilania**

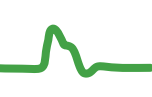

#### **Podłączenie zasilania**  W przypadku aplikacji bez PoE zaleca się użycie jednego z poniższych zasilaczy. Podłączenie zasilania pokazano na poniższych rysunkach. Użyj dwóch przewodów 1 - 1,5 mm<sup>2</sup> miedzy zasilaczem a przełącznikiem. Zaleca się ocynowanie przewodów lub zastosowanie złącza zaciskowego przed połączeniem. Jeśli wymagane jest redundantne zasilanie, użyj zapasowego wejścia zasilania. Do aplikacji PoE zaleca się użycie jednego z poniższych zasilaczy. **Zalecany zasilacz do korzystania z PoE: PoE do 15,4W ‐> 48 ‐ 57 VDC PoE do 30W ‐> 52 ‐ 57 VDC PoE do 95W ‐> 53 ‐ 57 VDC** Podłączenie zasilania wyjaśniono na poniższych rysunkach. Jeśli wymagane jest nadmiarowe zasilanie, użyj zapasowego wejścia zasilania. **M‐MDR‐40‐48 40 W 85‐264 VAC ‐20°C...+70°C 48‐55VDC M‐MDR‐100‐48 100 W 85‐264 VAC ‐10°C...+60°C 48‐55VDC TYP MAKSYMALNA MOC NAPIĘCIE WEJ. TAMPERATURA PRACY NAPIĘCIE WYJŚCIOWE UWAGI M‐SDR‐120‐48 120 W 88‐264 VAC ‐25°C...+70°C 48‐55VDC M‐SDR‐240‐48 240 W 88‐264 VAC ‐25°C...+70°C 48‐55VDC M‐PS110.H 12480802 110 W 207‐253 VAC ‐25°C...+60°C 48VDC (max. 2 A) ZAPASOWE ZAS. TRF‐24100T 100 W 207‐253 VAC ‐40°C...+70°C 24VAC M‐MDR‐40‐48 40 W 85‐264 VAC ‐20°C...+70°C 48‐55VDC M‐MDR‐100‐48 100 W 85‐264 VAC ‐10°C...+60°C 48‐55VDC TYP MAKSYMALNA MOC NAPIĘCIE WEJ. TAMPERATURA PRACY NAPIĘCIE WYJŚCIOWE UWAGI M‐SDR‐120‐48 120 W 88‐264 VAC ‐25°C...+70°C 48‐55VDC M‐SDR‐240‐48 240 W 88‐264 VAC ‐25°C...+70°C 48‐55VDC M‐PS110.H 12480802 110 W 207‐253 VAC ‐25°C...+60°C 48VDC (max. 2 A) ZAPASOWE ZAS. Redundantny zasilacz DC: Główne wejście +10 do +60V DC Wejście zapasowe +10 do +60V DC 5 4 3 2 1 +**  $\frac{1}{2}$  **c**<sub>ND</sub> **Źródło Komentarz: ‐ zaciski 2 i 4 są połączone ‐ oba wejścia zasilania mogą być używane jednocześnie tylko w systemach z uziemionym (‐) biegunem + GND <sup>5</sup> <sup>Ż</sup>ródł<sup>o</sup> <sup>4</sup> 3 2 1**

**Zasilanie AC: Wejście 10 do 30V AC** 

> $+\equiv$  $\frac{1}{2}$  **GND**

**<sup>Ź</sup>ródł<sup>o</sup>** Obudowa switcha jest odseparowana galwanicznie od elektroniki, co pozwala na jej zastosowanie w układach z uziemionym biegunem (+) lub (‐). Odgromnik jest podłączony między zaciskiem GND a pokrywą.

**zasilania**

**□ Przy zastosowaniu zasilacza redundantnego należy zapewnić różnicę min. 1V między głównym i** nadmiarowym zasilaniem. Przełącznik zawsze pobiera prąd ze źródła o wyższym napieciu, a po odłączeniu przełącznik bez przerwy automatycznie przełącza się na niższe (redundantne) zasilanie.

**www.metel.eu 3/12 www.iplog.eu**

**Podłączenie zasilania i środki bezpieczeństwa**

Przesył zasilania PoE przez kable danych jest objęty zakresem norm EN 62368-1 i 3. Określają one między innymi podstawowe wymagania dotyczące minimalizacji ryzyka obrażeń, pożaru **lub szkód materialnych oraz dzielą źródła energii elektrycznej na kategorie ES1 do ES3. Obwody zasilania PoE w switchach należą do najbezpieczniejszej kategorii ES1 z maksymalną dostarczaną mocą <100 VA na 1 port. Na tej i na następnych stronach opisano funkcje zabezpieczeń przełączników i zasady instalacji w celu zminimalizowania tych zagrożeń.**

# **Izolowane połączenie**

Switch jest uziemiony poprzez wewnętrzny odgromnik, co zapewnia separację galwaniczną od PE i eliminację pętli uziemienia. Urządzenia PoE PD są także odseparowane od PE zgodnie ze standardami PoE. Ochronnik 30mA (RCD) chroni szczególnie podczas dotykania części pod napięciem 230V (prądy AC).

Kiedy człowiek wchodzi w kontakt z 48VDC, prąd przechodzący przez ciało do PE jest pomijalny.

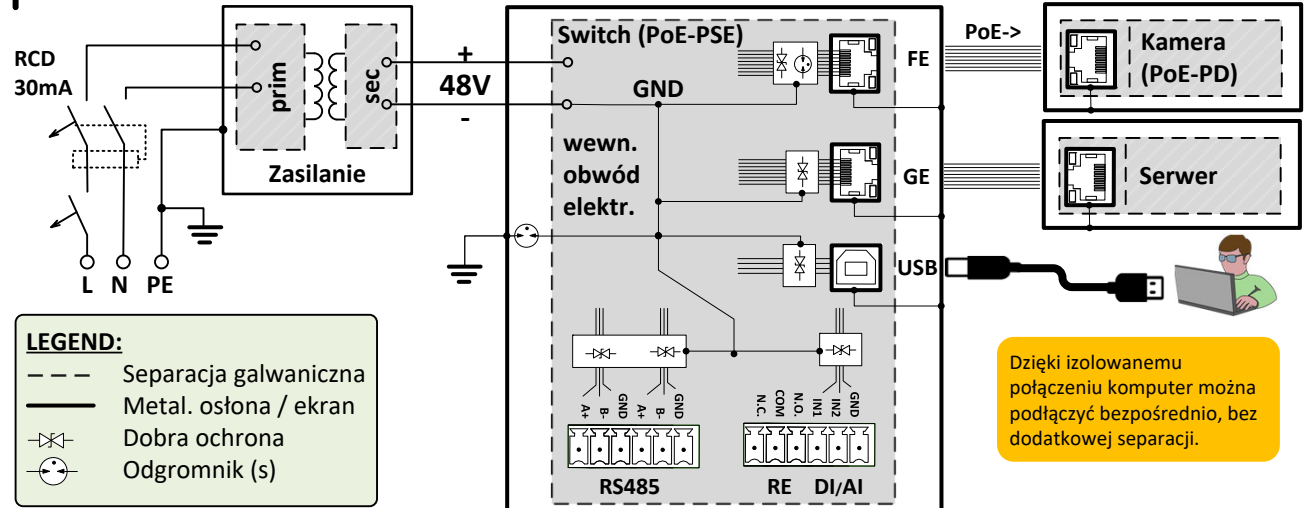

# **Uziemienie (+) lub (‐) bieguna zasilania**

W systemach PoE z bezpośrednio uziemionym biegunem (+) lub (‐) konieczne jest położenie większego nacisku na el. bezpieczeństwo. Zwłaszcza w przypadkach, gdy kable PoE zakłócane są przez środowisko zewnętrzne lub wilgotne, kontakt z częścią pod napięciem i z ziemią może spowodować przepływ niebezpiecznego prądu resztkowego przez ciało ludzkie do PE. Odpowiednim zabezpieczeniem w takim przypadku jest wyłącznik 10mA typu A zdolny do wyłączania nawet uchodzącego prądu stałego.

- Ochronnik 30mA (RCD) chroni szczególnie podczas dotykania części pod napięciem 230V (prądy AC).
- Po dotknięciu części pod napięciem 48VDC prąd upływowy jest przerywany przez wyłącznik automatyczny 10mA.

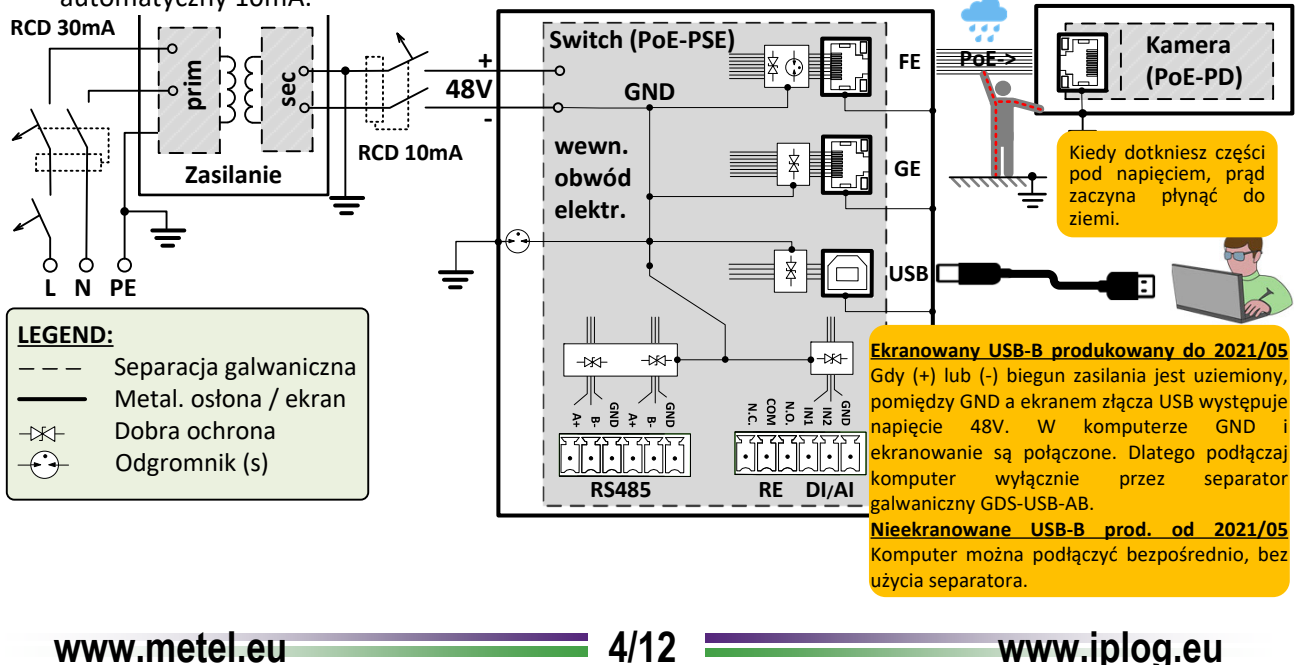

**PoE i zabezpieczenia przepięciowe**

# **Zabezpieczenie przed przeciążeniem i zwarciem**

Każdy port PoE PP (projekt 2021) jest podłączony do dwóch niezależnych PoE‐PSE z automatycznym zabezpieczeniem przed przeciążeniem (przegrzaniem) i zabezpieczeniem przed zwarciem. Dodatkowo każdy tranzystor wyjściowy jest chroniony bezpiecznikiem zwrotnym na wypadek awarii.

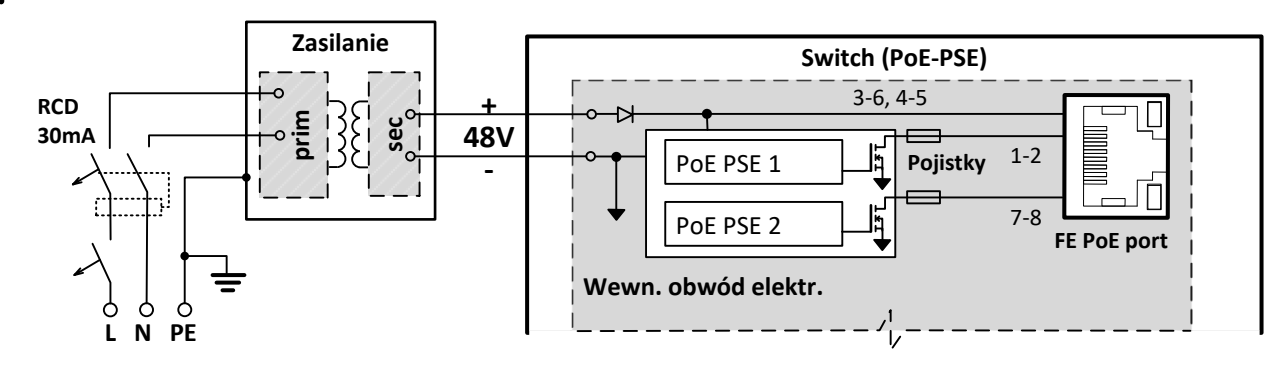

# **Zapewnienie maksymalnej skuteczności ograniczników przepięć**

**Połączenie izolowane (tylko uziemiony zacisk PE)** ‐ cały system elektroenergetyczny "pływa" wokół potencjału ziemi. W przypadku przepięcia potencjał jest ograniczany przez odgromnik wewnątrz przełącznika wpiętego pomiędzy GND i PE (napięcie zapłonu DC 90V).

**Połączenie z uziemionym (+) lub (‐) biegunem zasilania** ‐ ochrona przeciwprzepięciowa przed ujemnymi impulsami ograniczona jest maksymalnie do setek A (wpływa na zabezpieczenie przeciwzwarciowe wyjścia zasilacza). Powodem jest obciążenie zabezpieczenia przepięciowego prądem zwarciowym z zasilacza.

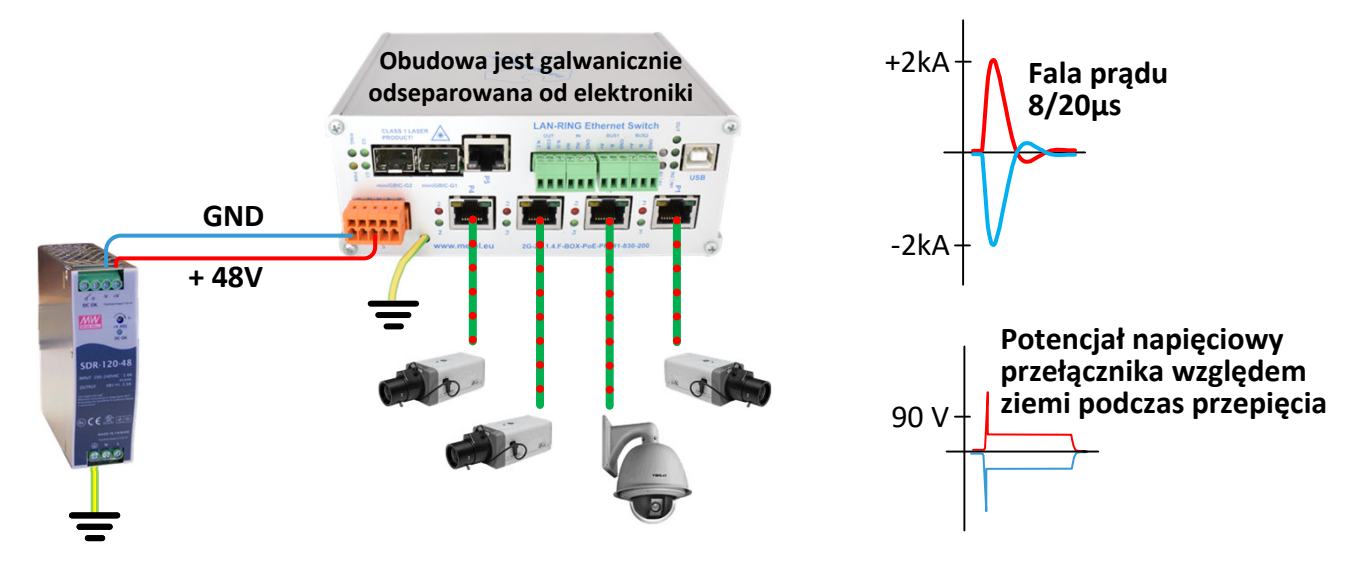

**Moduły SFP**

#### **Podłączenie modułów SFP**

Włóż moduł SFP do wolnego gniazda SFP w przełączniku.

Do poprawnego działania systemów LAN‐RING.v1 i .v2 niezbędne jest utrzymanie prawidłowego połączenia modułów GBIC. Moduł oznaczony W4 jest zawsze wkładany do dolnego gniazda miniGBIC (np. G1), a moduł oznaczony W5 do wyższego gniazda miniGBIC (np. G2). Ta sama zasada dotyczy przełączników, które umożliwiają połączenie wielu kręgów.

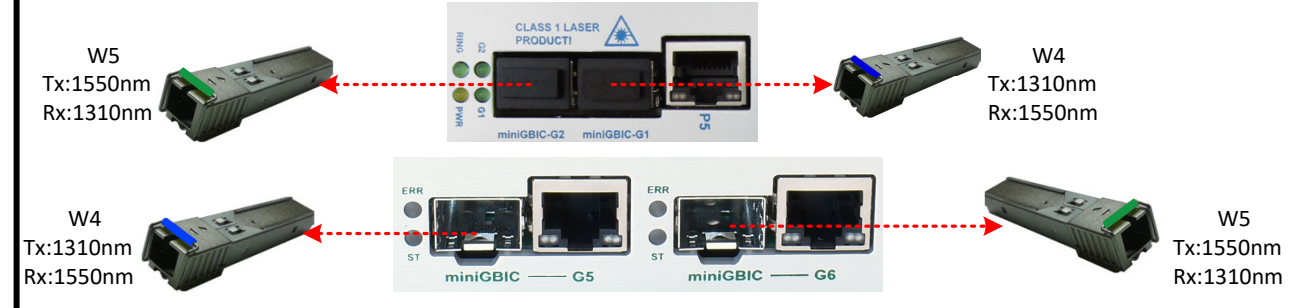

Switche obsługujące połączenia wielopierścieniowe i ich domyślne ustawienia protokołu LAN-RING.

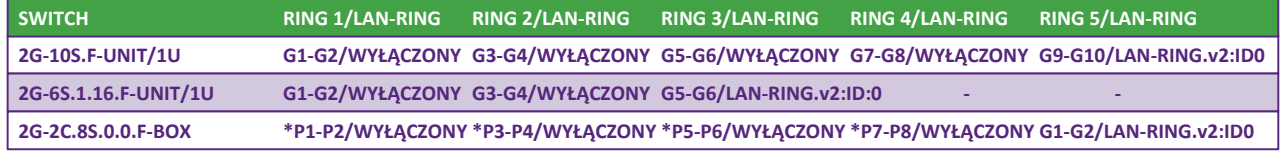

\* Gniazda SFP mogą być używane tylko dla modułów optycznych o prędkości 100 Mb/s. Włączenie / wyłączenie protokołu LAN‐RING można zmienić w konfiguracji przełącznika.

Moduły SFP wyposażone są w lasery klasy 1 o długości fali 1310 i 1550 nm.

**Lasery mogą uszkodzić Twój wzrok! Z tego powodu pod żadnym pozorem nie** zagladaj do modułów SFP, które są wkładane do przełącznika pod napięciem. **Moduły SFP zawierają źródła laserowe KLASY 1 zgodnie z EN60825‐1‐1**

Z uwagi na multipleksowe długości fali moduły W4 i W5 należy stosować komplementarnie (patrz tabela).

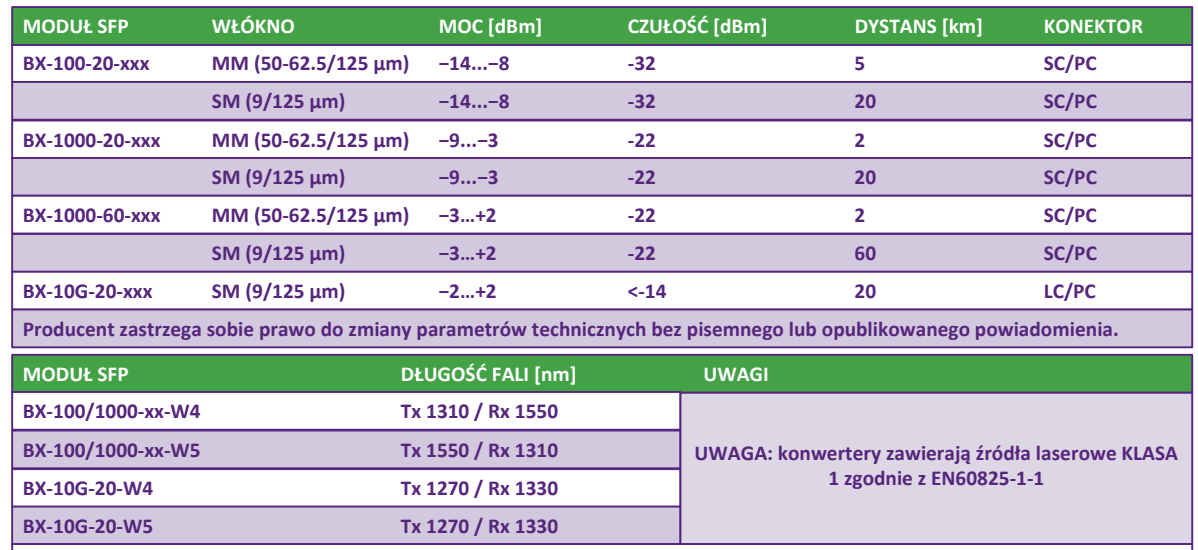

**Producent zastrzega sobie prawo do zmiany parametrów technicznych bez pisemnego lub opublikowanego powiadomienia.**

Prawidłowe połączenie sygnalizowane jest świeceniem ZIELONEJ diody LED portu.

Aktywność portu sygnalizowana jest miganiem diody LED ACT.

Maks. odległości między portami są ograniczone zgodnie z powyższą tabelą.

**Gniazda SFP są w 100% kompatybilne ze standardem MSA. Ewentualna awaria w urządzeniach** innych producentów może być spowodowana tym, że każdy moduł SFP, niezależnie od producenta, zawiera EEPROM z całym zakresem danych modułu, a niektóre przełączniki nie są w stanie rozpoznać **nowoczesnych standardów WDM 100 i 1000 BASE‐BX lub ignorują SFP moduły innych producentów (nazwa jest przechowywana w pamięci EEPROM) itp.**

**www.metel.eu 6/12 www.iplog.eu**

**Konfiguracja podstawowa**

## **Topologia**

#### **Topologia Punkt‐Punkt, Magistrala, Gwiazda**

Przełączniki obsługują połączenia w topologii punkt‐punkt, magistrala lub gwiazda, w tym system, w którym nasze przełączniki są mieszane z przełącznikami innych dostawców.

#### **Topologia Ring optyczny**

Przełączniki obsługują topologię ringu optycznego. Przed zamknięciem ringu konieczne jest ustawienie identyfikatora ringu dla wszystkich przełączników, a jeden przełącznik musi być w trybie MASTER. W sieciach z wieloma ringami każdy ring musi mieć unikalny identyfikator ringu. Szczegółowe ustawienia znajdują się w kolejnych rozdziałach lub w pomocy oprogramowania SIMULand.v4. Dla przełączników obsługujących LAN‐RING.v2 nie jest konieczne ustawianie trybu MASTER. LAN‐RING.v2 automatycznie wybiera jeden przełącznik jako MASTER.

#### **Topology SIEĆ**

Przełącznik 3. generacji (z optycznymi gniazdami SFP) oraz z FW54 i wyższymi, obsługuje RSTP‐M (M = Metel), który jest w 100% kompatybilny z RSTP/STP. W sieciach z funkcją RSTP‐M skrócenie czasu rekonfiguracji wynosi od kilkudziesięciu do kilkuset milisekund.

### **Konfiguracja Switcha**

#### **Zarządzanie siecią LAN – Adres IP, Maska i Brama**

Każdy przełącznik ma wstępnie ustawioną domyślną konfigurację z maską 255.0.0.0 i adresami IP zaczynającymi się od 10.x.x.x. Domyślne adresy IP i MAC są zapisane na etykiecie. W razie potrzeby zmień adres IP.

Uruchom aplikację SIMULand.v4 (dostępną na www.metel.eu).

Utwórz nowy projekt i otwórz go. Kliknij ikonę Szukaj (LAN). Twój komputer musi mieć prawidłowy adres IP, który znajduje się w zakresie używanym przez przełączniki (domyślnie: 10.xxx.xxx.xxx i maska 255.0.0.0). Sprawdź ustawienia zapory, jeśli nie znaleziono żadnych urządzeń. Należy utworzyć nową regułę dla SIMULand.v4 lub wyłączyć zaporę sieciową.

# Wybierz ikonę "**Search(LAN)**" (Zdalne zarządzanie).

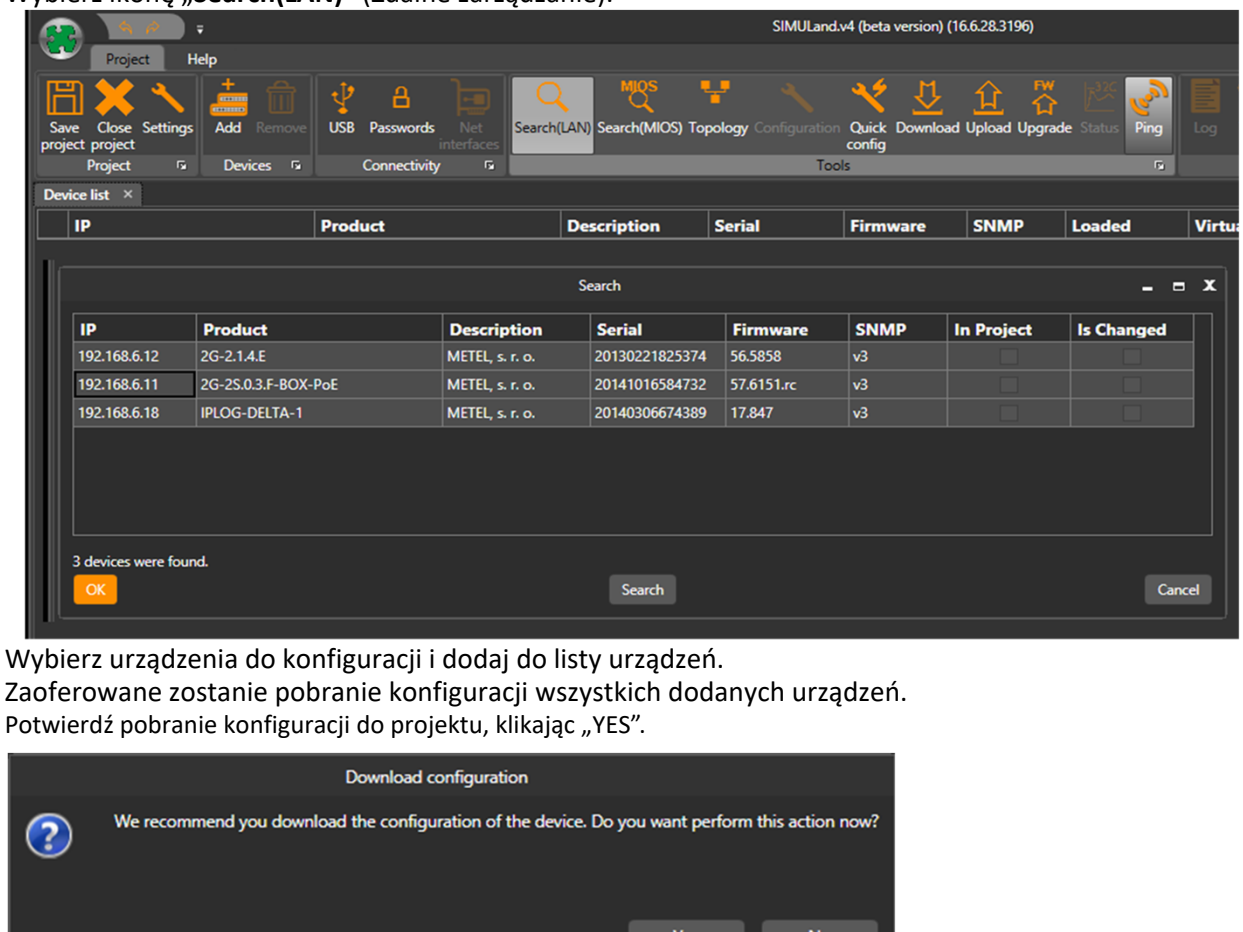

**www.metel.eu 7/12 www.iplog.eu**

**Konfiguracja podstawowa**

Po zakończeniu pobierania konfiguracji kliknij "OK". Zobaczysz listę urządzeń, które dodałeś do swojego projektu. Z listy urządzeń wybierz przełącznik, który chcesz skonfigurować i kliknij "**Configuration**".

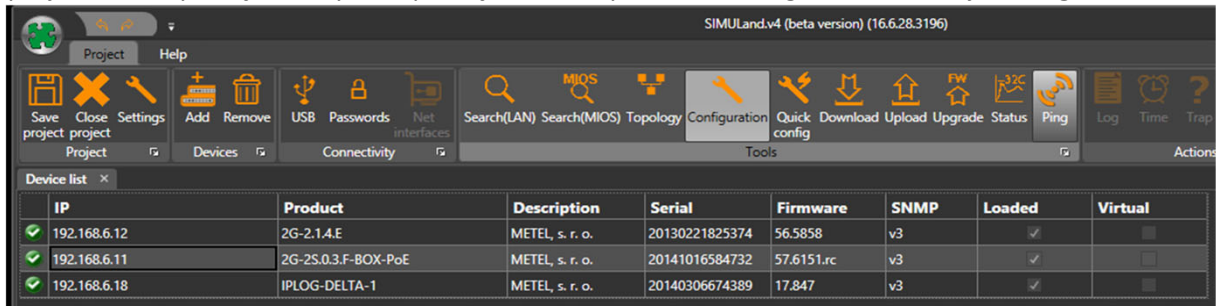

Możesz także użyć dwukrotnego kliknięcia przełącznika na liście urządzeń, który przeniesie Cię **bezpośrednio do konfiguracji urządzenia.**

W menu "IP" ustaw adres IP, maskę podsieci i bramę.

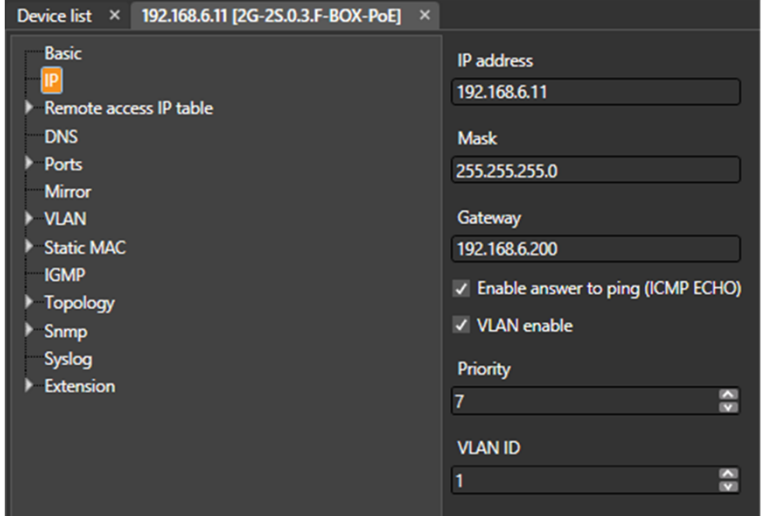

 **W szybkiej konfiguracji możliwa jest zmiana adresu IP, maski podsieci i bramy dla wszystkich** urządzeń jednocześnie. Więcej informacji wyjaśniono w instrukcji obsługi SIMULand.v4.

#### **Zarządzanie lokalne**

Podłącz urządzenie do komputera za pomocą kabla USB‐A‐B (brak w zestawie). Zainstaluj sterownik – do pobrania ze strony www.metel.eu Sprawdź poprawność przypisania portów w Menedżerze urządzeń. Uruchom SIMULand.v4 ‐ pobrany z www.metel.eu i stwórz nowy projekt. Kliknij ikonę "USB".

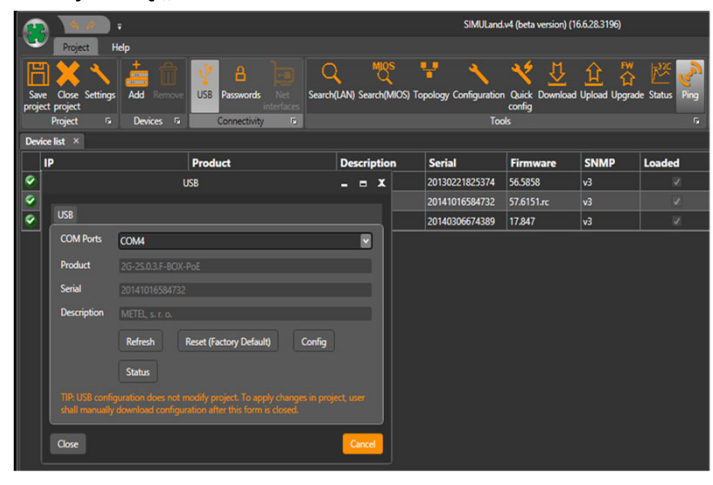

 $\heartsuit$ 

**Konfiguracja podstawowa**

### **LAN‐RING v.1**

#### **Konfiguracja wymagana do prawidłowego działania Ringu ‐ zanim Ring optyczny zostanie zamknięty!**

Do poprawnego działania ringu wszystkie switche muszą być podłączone do ringu włączonego w protokole LAN‐RING.

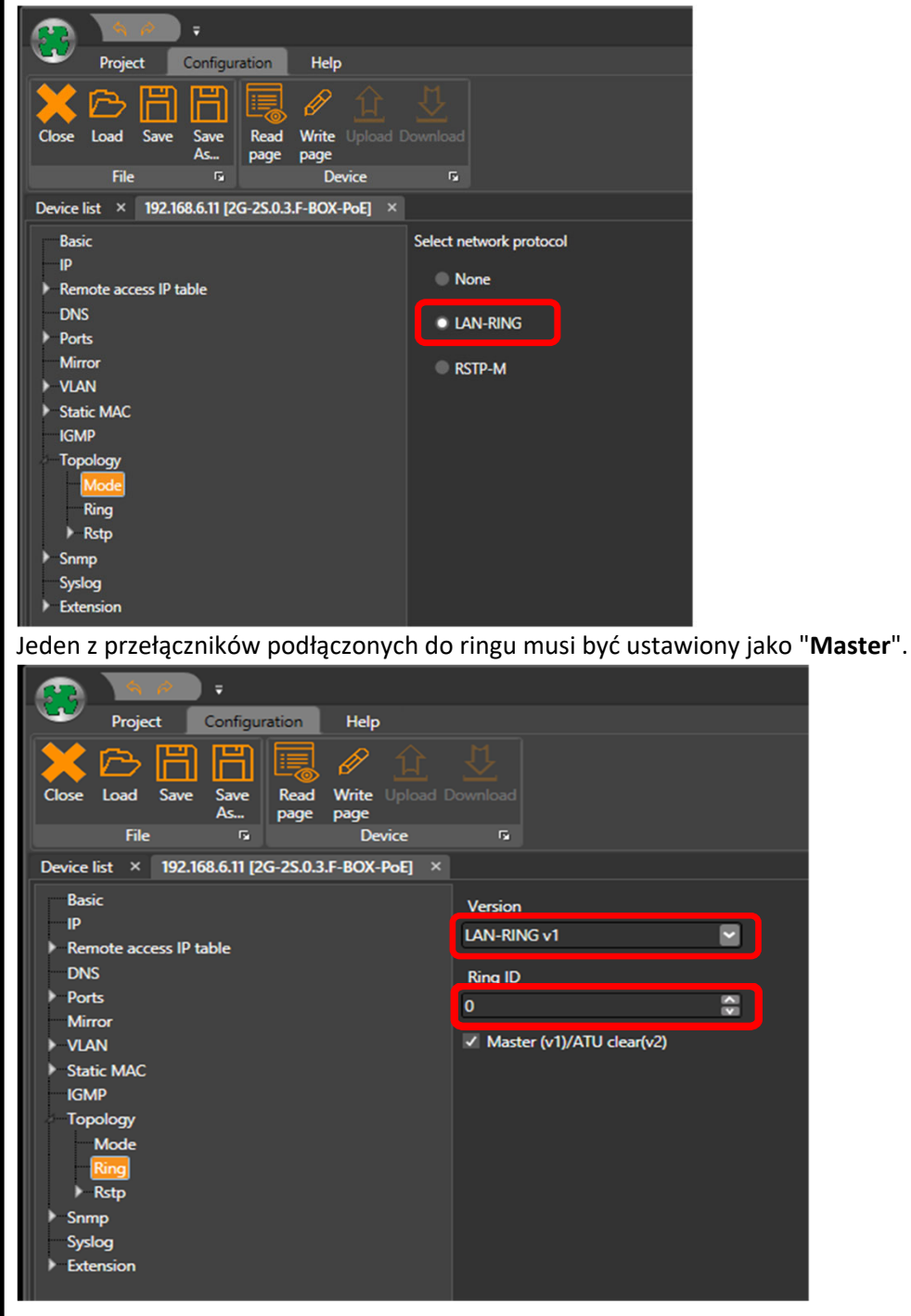

El Wszystkie przełączniki w pierścieniu muszą obsługiwać ten sam protokół. Protokoły LAN-RING.v1 i **v2 nie mogą być używane razem w jednym pierścieniu.**

**Konfiguracja podstawowa**

W aplikacjach z wieloma pierścieniami optycznymi, każdy pierścień musi mieć (przełączniki połączone w pierścień) ustawione na unikalny RING ID – Ring Identifier (patrz menu RING).

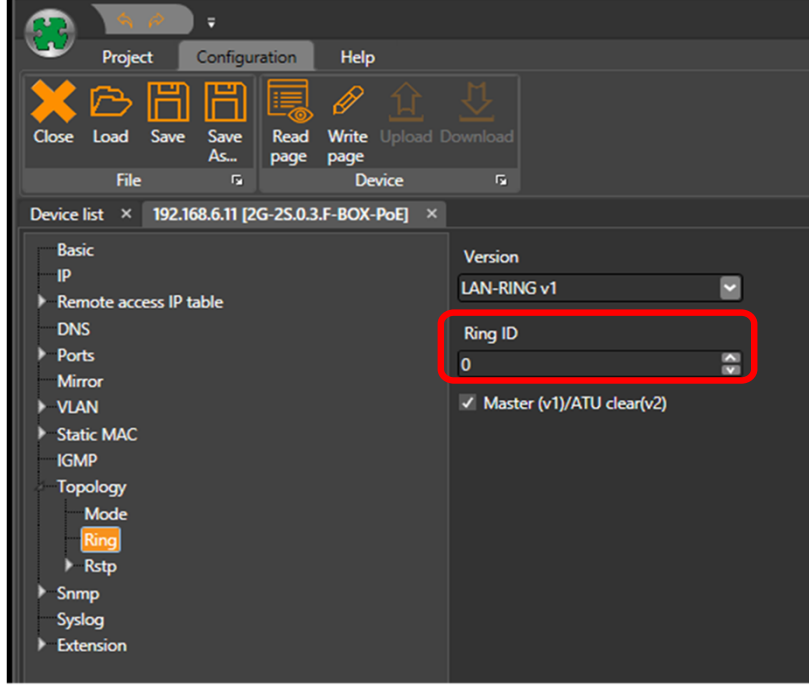

### **LAN‐RING v.2**

W celu poprawnego działania pierścienia, wszystkie przełączniki muszą być podłączone do protokołu LAN‐RING.v2 obsługującego pierścień.

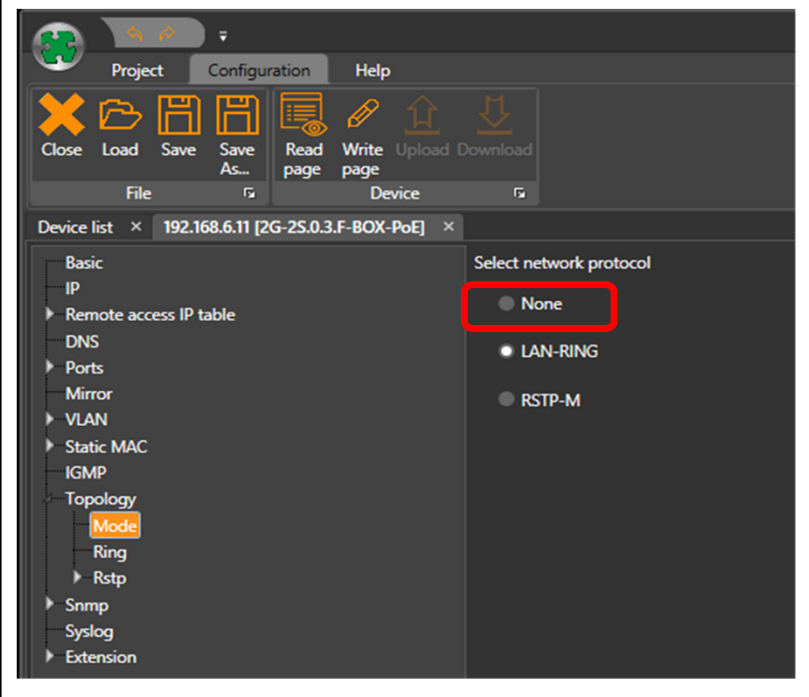

El Wszystkie przełączniki w pierścieniu muszą obsługiwać ten sam protokół. LAN-RING.v1 i v2 nie **mogą być używane razem w jednym protokole pierścieniowym.**

**Instrukcja instalacji REV:202107**

**Przemysłowe switche zarządzalne LAN‐RING**

**Konfiguracja podstawowa**

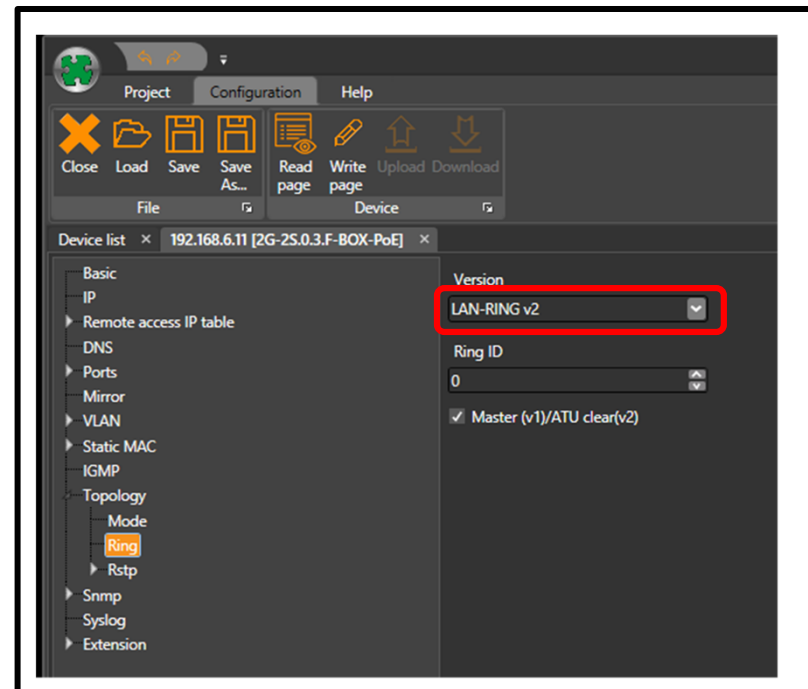

Wszystkie przełączniki w pierścieniu muszą być ustawione na ten sam "**RING ID**".

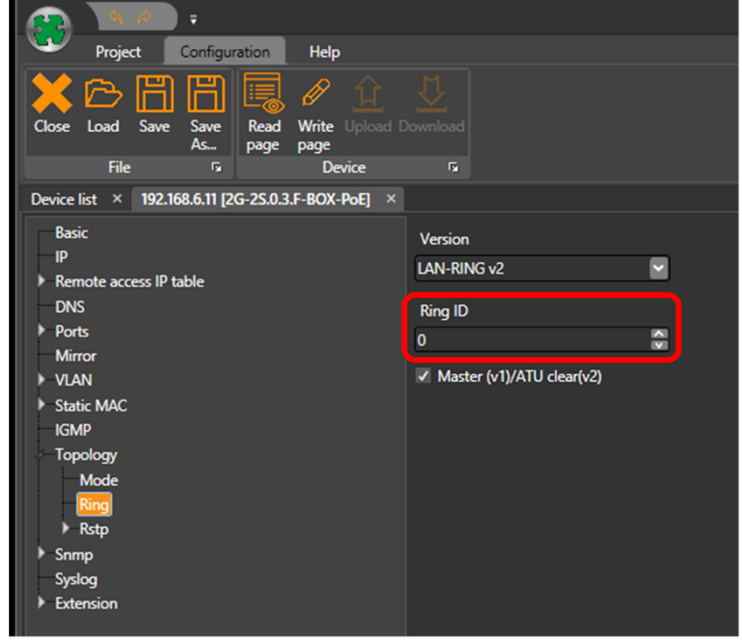

W aplikacjach z wieloma pierścieniami optycznymi, każdy pierścień musi mieć (przełączniki połączone w pierścień) ustawione na unikalny RING ID – Ring Identifier (patrz menu RING).

**Konfiguracja podstawowa**

#### **RSTP**

Do prawidłowego funkcjonowania RSTP włączono na przełącznikach protokół RSTP‐M.

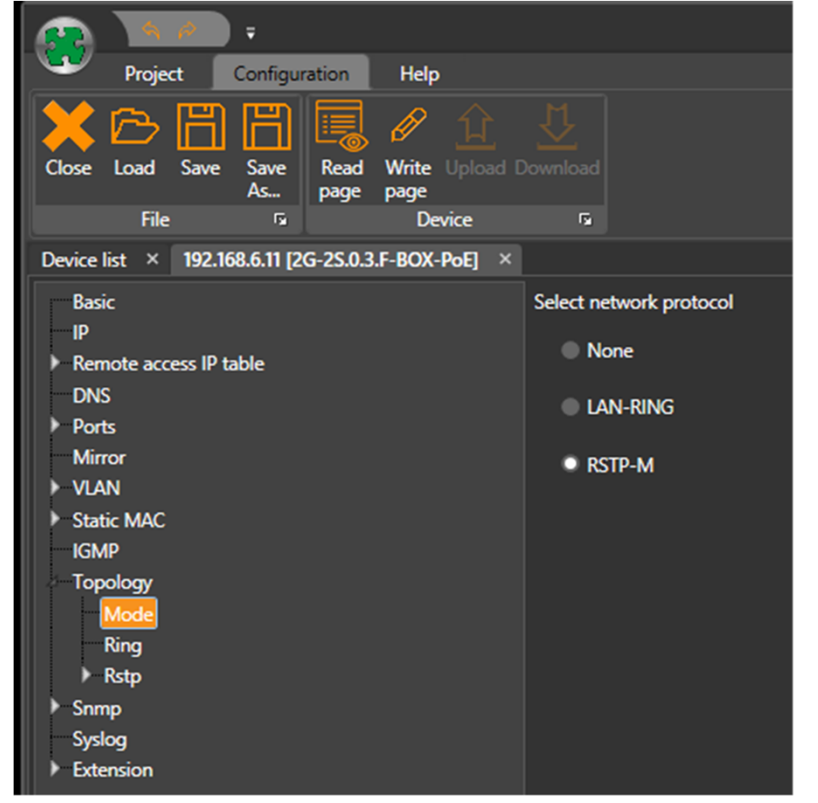

W razie potrzeby ustaw szczegółowe parametry protokołu RSTP, przejdź do menu Topology/RSTP/Basic i Ports.

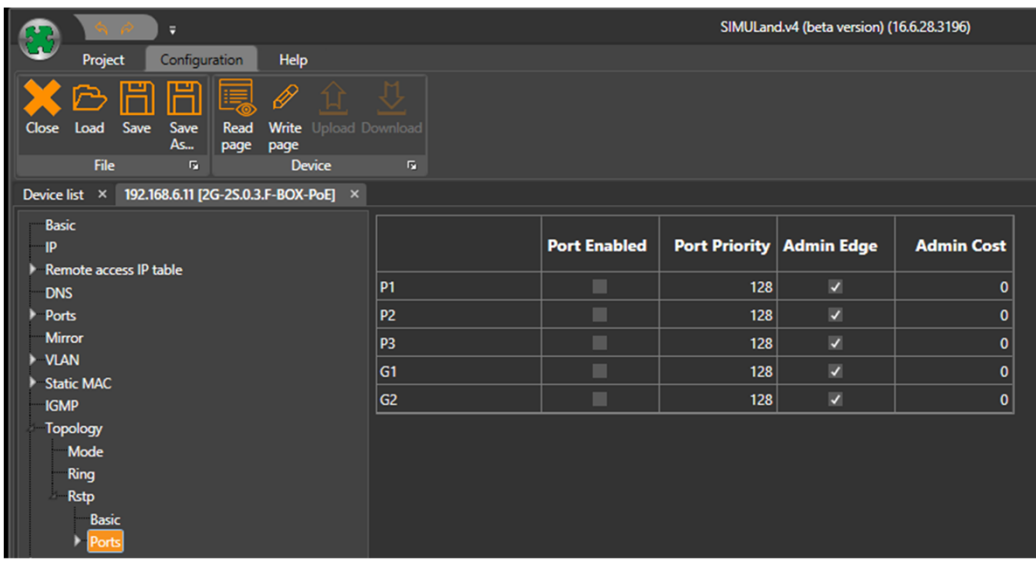

#### **Ustawienie wskazania awarii lub sabotażu pierścienia optycznego**

W przypadku przerwania ringu w topologii LAN‐RING.v1 lub v2 (awaria lub sabotaż) rekonfiguracja następuje w 30ms. Zmiana stanu pierścienia (z "pętli" na "zapasowy") może być odwzorowana na: •wyjście przekaźnikowe na dowolnym przełączniku,

- •wysłanie SNMP trap,
- •wysłanie e‐mail
- **Więcej informacji można znaleźć w pomocy oprogramowania SIMULand.v4.**